УТВЕРЖДАЮ Начальник Управления автоматики и телемеханики ЦДИ – филиала ОАО «РЖД» \_\_\_\_\_\_\_\_\_\_\_\_ В.В.Аношкин « $\_\_\_\_$  2020 г.

Центральная дирекция инфраструктуры – филиал ОАО «РЖД» Управление автоматики и телемеханики

## КАРТА ТЕХНОЛОГИЧЕСКОГО ПРОЦЕССА

## № КТП ЦШ 1300-2020

Аппараты управления. Микропроцессорная централизация МПЦ-И. Обслуживание автоматизированных рабочих мест. Проверка базовых настроек/параметров компьютера.

> \_\_\_\_\_\_\_\_\_\_\_\_\_\_\_\_\_\_\_\_\_\_\_\_\_\_\_ (код наименования работы в ЕК АСУТР)

Планово-предупредительное техническое обслуживание (вид технического обслуживания (ремонта))

АРМ

(единица измерения)

\_\_\_\_\_7\_\_\_\_\_\_\_\_1\_\_\_ (количество листов) (номер листа)

Разработал: Отделение автоматики и телемеханики ПКБ И Заместитель начальника отделения \_\_\_\_\_\_\_\_\_\_\_ И.В.Балабанов « $\frac{2020 \text{ r}}{2020 \text{ r}}$ 

## **1. Состав исполнителей:**

Состав исполнителей на железнодорожных участках, кроме малоинтенсивных:

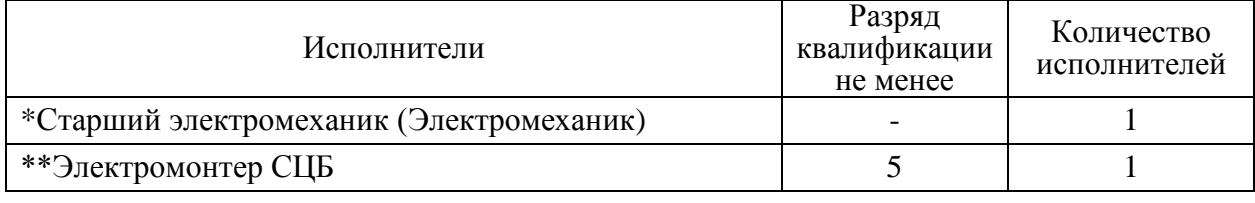

Состав исполнителей на малоинтенсивных железнодорожных участках:

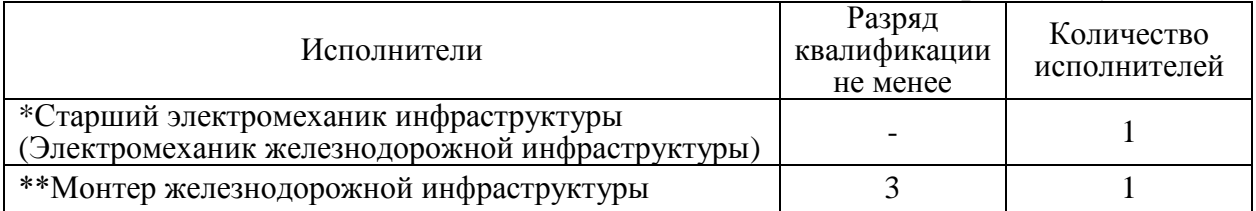

\*-далее – старший электромеханик (электромеханик).

\*\*-далее – электромонтер.

#### **2. Условия производства работ**

2.1. Проверка базовых настроек/параметров компьютера производится без прекращения функционирования системы.

2.2. Работа производится электротехническим персоналом, имеющим группу по электробезопасности при работе в электроустановках до 1000 В не ниже III, перед началом работ проинструктированным в установленном порядке.

2.3. К работе допускается обслуживающий персонал, прошедший специальную подготовку и выдержавший испытания в знаниях условий эксплуатации системы в соответствии с процедурами, принятыми в ОАО «РЖД».

**3. Средства защиты, измерений, технологического оснащения; монтажные приспособления, испытательное оборудование, инструменты, техническая документация**

Инструкция по настройке и проверке функционирования АРМ ДСП ЕРКФ.424939.001ИП;

Инструкция по настройке и проверке функционирования АРМ ШН ЕРКФ.424939.002ИП.

#### **4. Подготовительные мероприятия**

4.1. Подготовить техническую документацию, указанную в разделе 3.

4.2. Убедиться в отсутствии аварийной или предотказной индикации на АРМ ДСП. При наличии аварийной или предотказной индикации принять меры к выяснению и устранению причин.

#### **5. Обеспечение безопасности движения поездов**

5.1. Проверка базовых настроек/параметров компьютера производится в свободное от движения поездов время или технологическое «окно» с согласия дежурного по станции (далее – ДСП).

5.2. Работа на АРМ ДСП выполняется с оформлением записи в Журнале осмотра путей, стрелочных переводов, устройств сигнализации, централизации и блокировки, связи и контактной сети формы ДУ-46 (далее – Журнал осмотра).

5.3. Работу необходимо выполнять на АРМ ДСП, с которого не осуществляется управление станцией.

5.4. При выполнении работы обеспечить безопасность движения в соответствии с требованиями пункта 7.1 Инструкции по обеспечению безопасности движения поездов при технической эксплуатации устройств и систем СЦБ ЦШ-530-11, утвержденной распоряжением ОАО «РЖД» от 20 сентября 2011 г. № 2055р.

Примечание. Здесь и далее по тексту целесообразно проверить действие ссылочных документов. Если ссылочный документ заменен (изменен), то при пользовании данной картой технологического процесса следует руководствоваться заменяющим (измененным) документом. Если ссылочный документ отменен без замены, то применяется та часть текста, где не затрагивается ссылка на этот документ.

### **6. Обеспечение требований охраны труда**

6.1. При выполнении технологических операций следует руководствоваться требованиями, изложенными в разделе 1, подразделе 4.4 раздела 4 «Правил по охране труда при техническом обслуживании и ремонте устройств сигнализации, централизации и блокировки в ОАО «РЖД» (ПОТ РЖД-4100612-ЦШ-074-2015), утверждённых распоряжением ОАО «РЖД» от 26 ноября 2015 г. №2765р.

ВНИМАНИЕ. Место работ должно иметь достаточное для их производства освещение. При необходимости следует применять переносные осветительные приборы.

## **7. Технология выполнения работ**

*7.1. Проверка базовых настроек/параметров компьютера АРМ ДСП.*

7.1.1. Оформить запись в Журнале осмотра.

Пример записи:

*В свободное от движения поездов время будет производиться проверка базовых настроек/параметров компьютера АРМ ДСП.*

*ШНС*

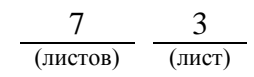

7.1.2. Перезагрузить системный блок АРМ ДСП, находящийся в резерве (Рисунок 1).

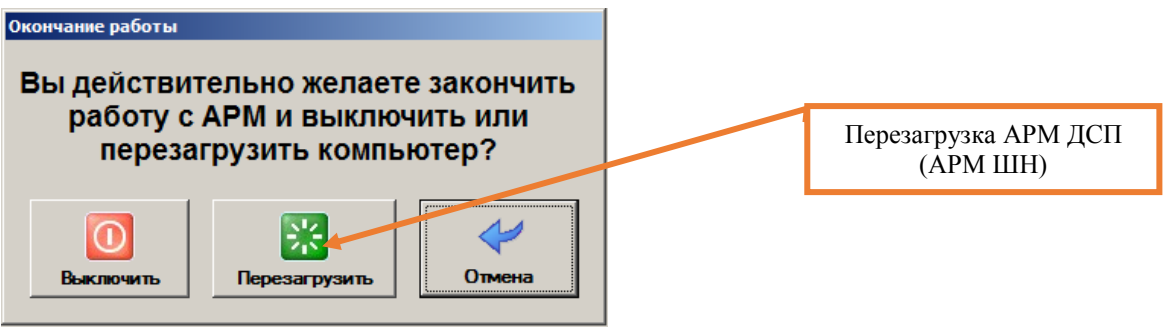

Рисунок 1. Перезагрузка АРМ.

7.1.3. После выполнения загрузки Windows войти в систему как пользователь с именем «дсп» (пароль дсп).

7.1.4. После входа в систему убедиться, что программа АРМ ДСП запустилась, на все имеющиеся мониторы развернулся план станции.

7.1.5. Убедиться, что состояние мнемосхемы на резервном АРМ ДСП соответствует состоянию мнемосхемы на основном (Рисунок 2).

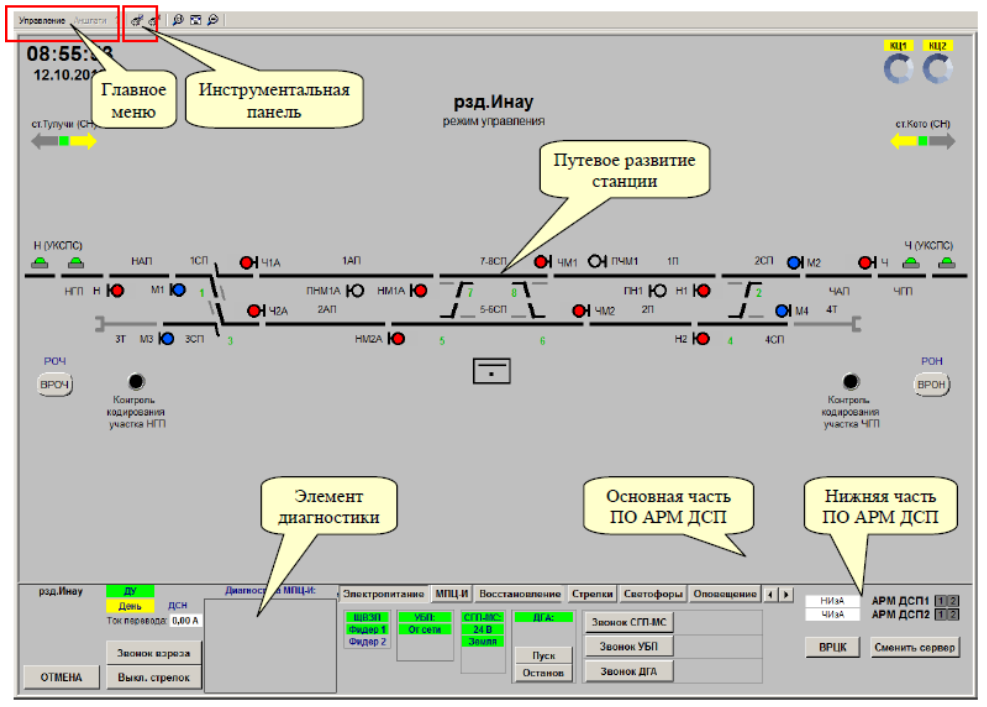

Рисунок 2. Мнемосхема АРМ ДСП.

7.1.6. Проверить наличие программ и приложений, необходимых для корректной работы АРМ ДСП.

7.1.7. Проверить остальные АРМ ДСП, переключая управление на ранее проверенный АРМ, согласно карте технологических процессов КТП ЦШ 1092-2019.

7.1.8. По окончанию работы сделать запись в Журнале осмотра.

Пример записи:

*Произведена проверка базовых настроек/параметров компьютера*

**Электронная подпись. Подписал: Аношкин В.В., Новиков А.В. №ИСХ-3530/ПКБ И от 07.08.2020**

*АРМ ДСП. Устройства проверены, работают нормально. ШНС ДСП*

*7.2. Проверка базовых настроек/параметров компьютера АРМ ШН.* 

7.2.1. Перезагрузить компьютер АРМ ШН (Рисунок 1).

7.2.2. После выполнения загрузки Windows войти в систему как пользователь с именем «шн» (пароль шн).

7.2.3. Убедиться в наличии на рабочем столе ярлыка программы АРМ ШН (Рисунок 3).

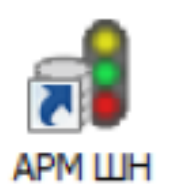

Рисунок 3. Ярлык АРМ ШН.

7.2.4. Запустить приложение АРМ ШН в текущем режиме, для чего в меню «Режим» главного меню выбрать пункт «Подключиться».

7.2.5. Убедиться в том, что состояние мнемосхемы соответствует поездной ситуации (Рисунок 4), диагностика прорисована в полном объеме (Рисунок 4).

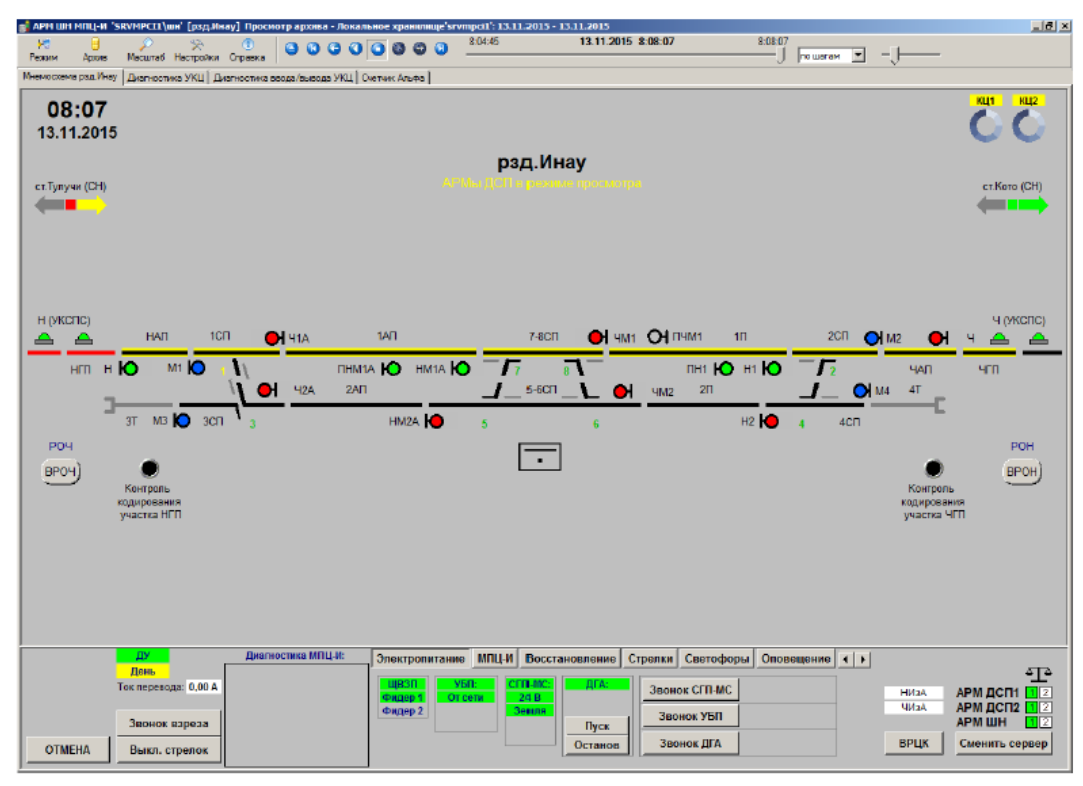

Рисунок 4. Мнемосхема станции и диагностические вкладки.

**Электронная подпись. Подписал: Аношкин В.В., Новиков А.В. №ИСХ-3530/ПКБ И от 07.08.2020**

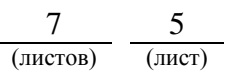

7.2.6. Перейти в режим просмотра архива (Рисунок 5), запустив архив с одного из серверов (Рисунок 6), убедиться в том, что архив проигрывается, согласно карте технологических процессов КТП ЦШ 1131-2019.

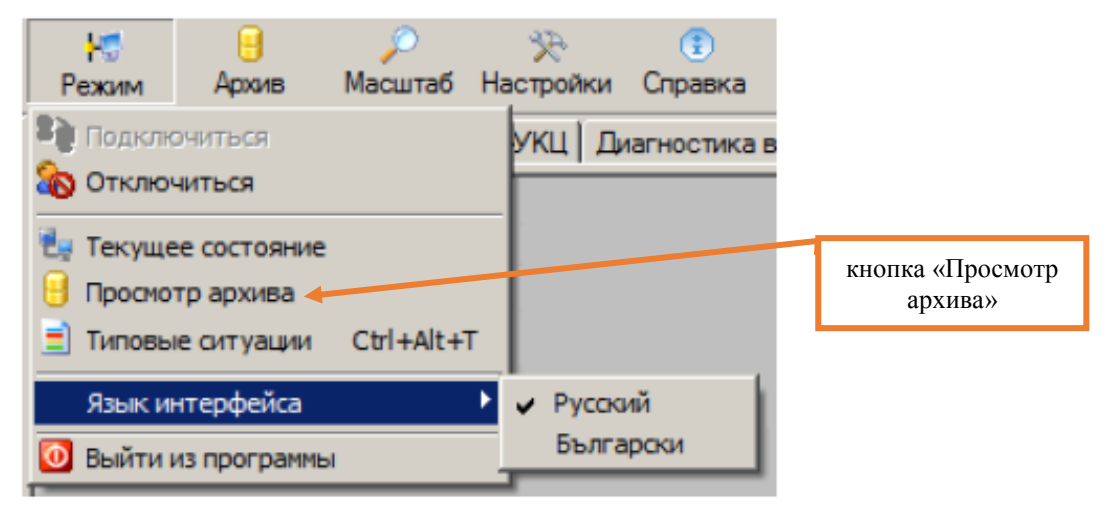

Рисунок 5. Просмотр архива.

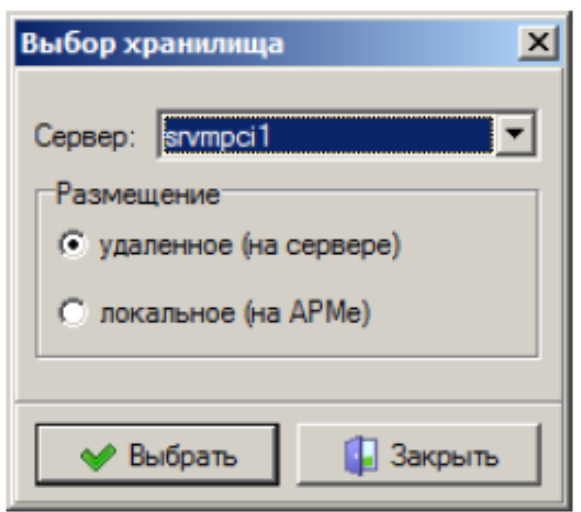

Рисунок 6. Подключение архива.

7.2.7. Перейти в текущий режим работы.

7.3. В случае невозможности провести проверку базовых настроек/параметров компьютера принять меры к выявлению и устранению причин невозможности выполнения данной работы и в суточный срок передать информацию диспетчеру дистанции СЦБ для организации оповещения разработчика системы (центра сервисного обслуживания) для принятия мер к выявлению и устранению причин невозможности выполнения данной работы.

#### **8. Заключительные мероприятия, оформление результатов работы**

После окончания проверки базовых настроек/параметров компьютера оповестить ДСП об окончании работы, сделать запись в журнале ШУ-2 о проведенной работе и внести результаты выполнения работы в систему ЕКАСУИ в соответствии с требованиями, изложенными в разделе 4 «Порядка планирования, учета и контроля выполнения работ в хозяйстве автоматики и телемеханики», утверждённого распоряжением ОАО «РЖД» от 13 января 2020 г. №20/р.

Начальник отдела ПКБ И Е.Н. Иванов

Ведущий инженер ПКБ И В.В. Харламов

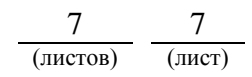

## ЛИСТ СОГЛАСОВАНИЯ

# № КТП ЦШ 1300-2020

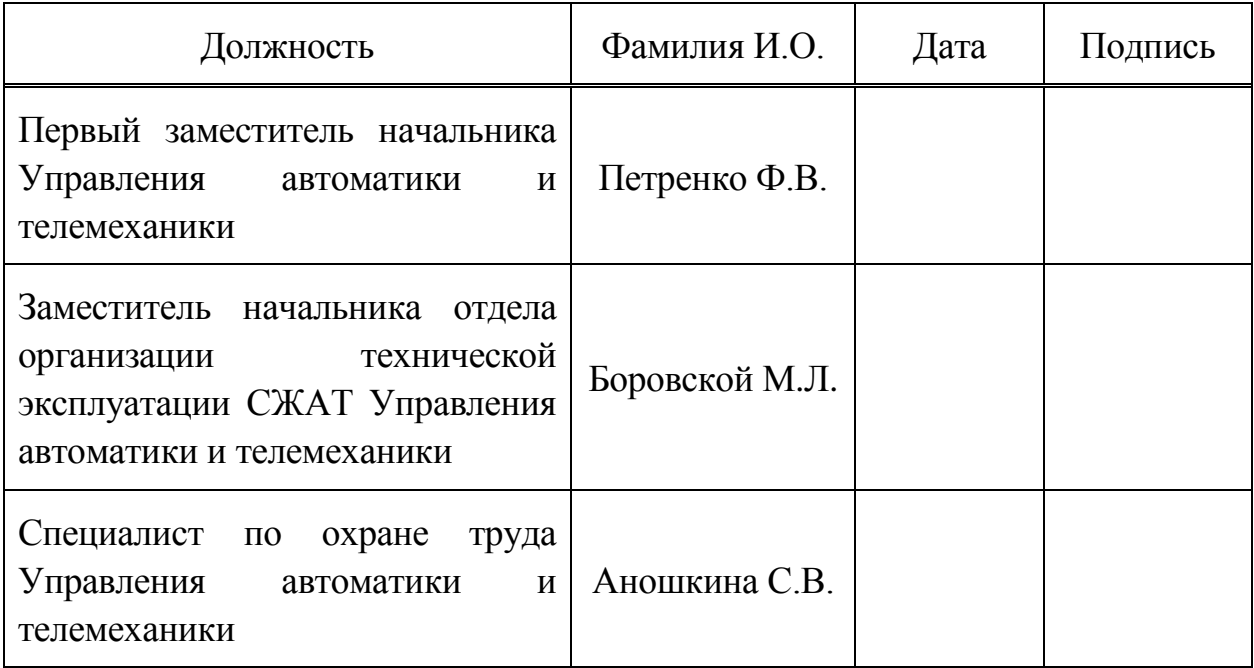